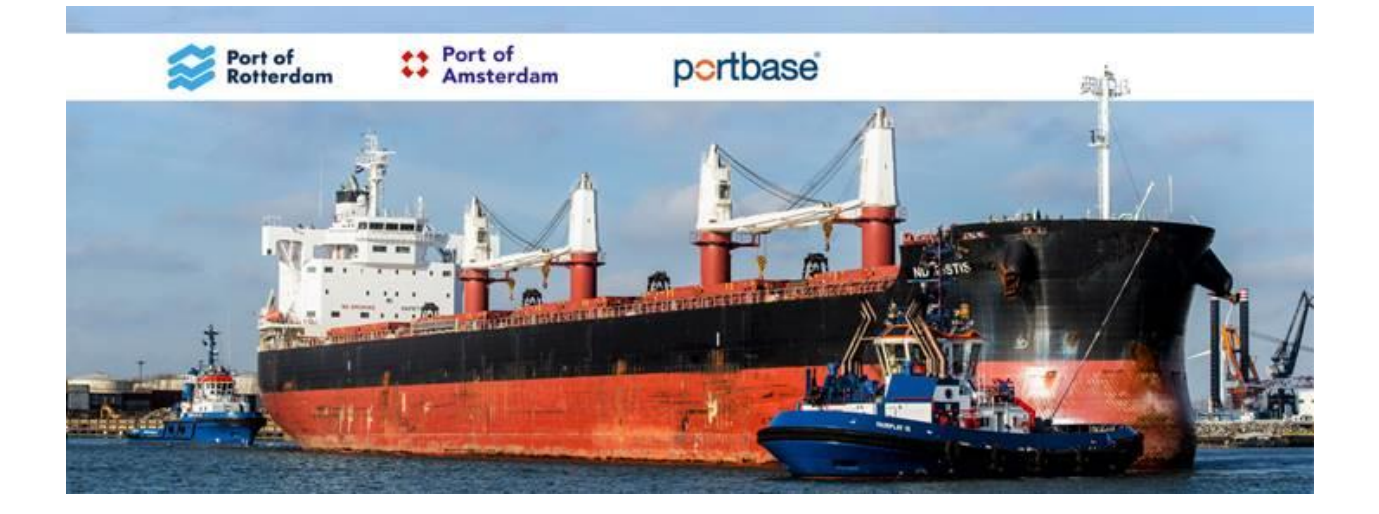

# **MELDEN GEVAARLIJKE STOFFEN EENVOUDIGER**

Overeenkomstig de meest recente wijzigingen op de (inter)nationale en lokale wetgeving wordt van u verwacht dat u meldt welke stoffen het schip aan boord heeft als het zich op een ligplaats bevindt en als het naar de volgende ligplaats of havenplaats vaart. Ook moet u melden welke handelingen op de ligplaats zullen worden uitgevoerd.

Daarom biedt het Port Community System (PCS) u vanaf woensdagochtend 17 juni 2020 een nieuwe service voor het melden van gevaarlijke stoffen, waarbij eenvoudig aan deze voorschriften kan worden voldaan: Melding Gevaarlijke Stoffen 2.0. Meer info hierover kunt u vinden op de [Portbase Support](https://support.portbase.com/services/melding-gevaarlijke-stoffen/)  [pagina](https://support.portbase.com/services/melding-gevaarlijke-stoffen/). De vernieuwde service is benaderbaar via de tab "Dangerous Goods" in de service Melding Schip 2.0.

**Meldt u de gevaarlijke stoffen via de webschermen**? Dan zet Portbase u per 17 juni 2020 automatisch over op de nieuwe service. Dit betekent dat u voor nieuwe scheepsbezoeken vanaf die datum de gevaarlijke stoffen moet melden via de nieuwe service. Voor bezoeken die vóór de overgangsdatum zijn aangemaakt, meldt u de gevaarlijke stoffen via de huidige service Melding Gevaarlijke Stoffen 1.0.

**Meldt u de gevaarlijke stoffen via de systeemkoppeling (IFTDGN)**? Dan wordt u op een later moment overgezet op de nieuwe service. Hiervoor geldt dus dat de meldingen vanuit uw eigen inhuissysteem nog lopen via de huidige service. U ontvangt nog bericht over de overgangsdatum.

## **Nieuwe functionaliteit in de service Melding Gevaarlijke Stoffen 2.0**

Hieronder volgt een korte opsomming van de nieuwe functionaliteiten en verbeterslagen die zijn doorgevoerd in de nieuwe service Melding Gevaarlijke Stoffen 2.0:

## **1. Meer directe weergave van de ladingoperaties**

Hiertoe bestaat het scherm uit drie verschillende onderdelen:

## **a. Gevaarlijke lading bij aankomst**

In het bovenste deel specificeert u de gevaarlijke en/of schadelijke lading die bij aankomst van het schip in de haven aan boord is. Voor bulkschepen geeft u dit per tank of ruim aan.

#### **b. Handling per ligplaats**

Het scherm toont automatisch alle ligplaatsen die tijdens het scheepsbezoek worden bezocht, zoals deze zijn opgegeven in het "Visit" scherm. Per ligplaats die wordt bezocht, geeft u de verschillende ladingoperaties aan die op die ligplaats plaatsvinden. Dit betreft in ieder geval de los- en laadactiviteiten; voor liquid bulk specificeert u hier ook de schoonmaakactiviteiten (wassen, ventileren) en inertiseren.

Alleen het opgeven van een loshandeling op een ligplaats zorgt ervoor dat de betreffende lading ook als "te lossen" gemeld wordt. Als die handling ontbreekt zal de betreffende lading worden gemeld als "transit". Zorgt u er dus voor dat u de geplande lossingen direct in de melding opneemt.

### **c. Gevaarlijke lading bij vertrek**

Het PCS leidt de gevaarlijke en/of schadelijke lading bij vertrek automatisch af van uw specificaties hierboven. U hoeft hiervoor dus zelf niets meer in te voeren. In het PCS kunt u bij elke ligplaats de gevaarlijke en/of schadelijke lading, die bij aankomst op die ligplaats aan boord is, opvragen. Dit kan ook voor het exit point; daar toont het PCS dan de gevaarlijke en/of schadelijke lading die aan boord is bij vertrek uit de haven.

## **2. Upload stuwageformulier**

Het is mogelijk om een leeg Excel-formulier te downloaden en de gevaarlijke en/of schadelijke lading bij aankomst te laten invullen door de gezagvoerder of zijn bemanning. Vervolgens kunt u het ingevulde formulier in het scherm uploaden en gebruiken in uw melding aan de havenmeester.

### **3. Download stuwageformulier bij vertrek**

De gevaarlijke en/of schadelijke lading aan boord bij vertrek (door het PCS automatisch berekend; zie Algemene opzet) is ook te downloaden als ingevuld Excel-formulier. Dit kan dan desgewenst gebruikt worden als voor-ingevuld uploadformulier voor een volgend bezoek.

## **4. Gedeeltelijk lossen van bulklading**

Bij het specificeren van een losactiviteit kunt u aangeven dat een tank of ruim gedeeltelijk gelost wordt; u geeft hierbij dan de hoeveelheid op die op de ligplaats wordt gelost. Op basis van de hoeveelheid bij aankomst en de geloste hoeveelheid, berekent het PCS automatisch hoeveel er nog aan boord is bij vertrek. Daarom hoeft u de specifieke gegevens van deze stof slechts een keer (bij de lading bij aankomst) in te voeren.

#### **5. Vletwerk**

In de nieuwe meldapplicatie is het nu ook eenvoudig mogelijk om vletwerk (laden en lossen binnen hetzelfde scheepsbezoek) te melden. Dit kan door simpelweg de ladingoperatie te melden bij de ene ligplaats, en de losoperatie bij de andere ligplaats.

#### **6. Doorvoeren (transit)**

Bij doorvoeren van lading voert u deze in bij de "lading bij aankomst". U hoeft voor deze lading verder geen handling aan te geven (doorvoeren is immers juist het ontbreken van handling). Het PCS neemt deze lading automatisch weer op in de lading bij vertrek.

## **Gebruik per goederensoort**

De te melden gegevens verschillen per goederenstroom. Dit is terug te zien in de schermonderdelen van de nieuwe service Melding gevaarlijke Stoffen 2.0 en bepaalt het gebruik ervan. Hieronder vindt u een korte toelichting voor vloeibare bulk, droge bulk en verpakt (gecontaineriseerd en nietgecontaineriseerd).

### **1. Vloeibare bulk**

#### **a. Lading bij aankomst ('Tanks at Arrival')**

Het is verplicht om lege, niet schone ladingtanks te melden aan de havenmeester. Om beter overzicht te houden en te voorkomen dat u een of meer van deze tanks vergeet, neemt u in de 'Tanks At Arrival' de volledige tankconfiguratie van het schip op. Daarna geeft u per tank aan wat de status van die tank is. Voor tanks met lading is dit 'not empty', voor lege tanks dient u onderscheid te maken tussen 'residue' (restant achtergebleven na het lossen), 'not gas free' (schoongemaakt maar niet geventileerd) en 'empty' (schoon en geventileerd). Voor elk van deze statussen gebruikt u de toevoeging 'inert' als dat van toepassing is. Voor schepen die bij Amsterdam door de sluis gaan, dient u de voorgaande lading van tanks met de status 'empty' op te geven via het veld 'previous cargo'.

#### **b. Slop-tanks**

U kunt de speciale slop tanks (of ladingtanks waarin waswater is opgeslagen) opnemen als reguliere ladingtanks, en hierbij de status 'Residue (inert)' opgeven. In de tankcodering voegt u een "S" toe op de derde positie, om aan te geven dat het om een sloptank gaat. Bijvoorbeeld "03SP"; "04SS". Als stofnaam vermeldt u de (meest bepalende) stof waarvan het waswater betreft. In het opmerkingenveld geeft u aan dat het om waswater gaat.

#### **c. Ladingoperaties ('Handlings')**

Per ligplaats geeft u op welke handling plaatsvindt, en voor welke tank(s). De verschillende typen handling zijn 'Discharge', 'Washing', 'Ventilation', 'Loading', 'Blending' en 'Inerting'. Alleen tanks die zijn opgenomen in de 'Tanks At Arrival' kunnen worden geselecteerd bij de handling op een ligplaats. Verder bepaalt PCS (op basis van de tankstatus) automatisch welke soorten handling van toepassing zijn op welke tanks. Zo kunt u 'Washing' niet toepassen op niet-lege tanks. Op die manier wordt de kans op fouten bij de invoer verkleind.

#### **d. Washing/Ventilation**

Als op een ligplaats wordt schoongemaakt, voegt u op die ligplaats een handling van het type 'Washing' toe, waarbij u kan aangeven of het om een pre-wash gaat of om een medium/commercial wash. In het laatste geval geeft u ook de bestemming van het waswater aan (aan boord in dezelfde of een van de andere tanks, ship-to-ship of van boord). U kunt bij een commercial wash ook aangeven als er direct na de wash geventileerd wordt.

Voor tanks die eerder al gewassen zijn en alleen geventileerd worden, kunt u een handling van het type 'Ventilation' gebruiken.

#### **e. Blending**

Het bijladen van tanks met dezelfde stof kan middels een normale 'Loading' handling gedaan worden. Wanneer een andere stof aan de lading in een tank wordt toegevoegd waarbij weer een andere (gevaarlijke en/of schadelijke) stof ontstaat, gebruikt u een handling van het type 'Blending'. Hierbij geeft u aan welke stof wordt bijgeladen (een vrije-tekstveld; de bij te laden stof is niet per se schadelijk of gevaarlijk), wat de resulterende gevaarlijke en/of schadelijke stof is en de hoeveelheid die is toegevoegd.

### **f. Inerting**

Om te zorgen dat de status van de tanks bij vertrek goed door PCS kan worden bepaald, is het belangrijk om ook eventuele inertisering van tanks te specificeren.

## **2. Droge bulk**

#### **a. Lading bij aankomst ('Holds at Arrival')**

In dit deel neemt u de ruimen op waarin bij aankomst in de haven schadelijke en/of gevaarlijke lading aanwezig is. Ruimen met bulklading waarvan de betreffende stof niet is aangemerkt als schadelijk of gevaarlijk hoeft u niet te melden, tenzij deze zijn ontsmet (zie onder). Ook lege ruimen hoeft u niet te melden.

## **b. Ontsmette lading**

Voor bulklading die in het buitenland is ontsmet, kunt u bij de details van een ruim aangeven dat dit ruim 'fumigated' is. Vervolgens dient u hier de noodzakelijke gegevens te melden. Naast de melding moet u voor ontsmette lading nog een aanvullende verklaring insturen (betreffende inhuur van gassingsdeskundige, werken volgens plan van aanpak en akkoord van ligplaatseigenaar). Dit is niet veranderd ten opzichte van de huidige situatie.

Ontsmette bulklading niet zijnde een schadelijke en/of gevaarlijke lading kan voorlopig nog alleen gemeld worden als Breakbulk. Als lading meldt u "Fumigated Cargo transport unit UN 3359 Class 9" Bij "position" vult het ladingruimnummer in en bij "Gross Weight" de hoeveelheid lading. Bij "Remarks" meldt u de naam van het gebruikte fumigant, de datum van behandeling met het ontsmettingsmiddel en welke gassingsdeskundige (Bedrijfsnaam) de operatie gaat leiden. Het aantal outer packages is 1 en als type outer package kan "NE – Unpacked" gemeld worden.

## **c. Verschillende stoffen in 1 ruim**

In de meldapplicatie wordt uitgegaan van maximaal 1 stof per ruim. Als een ruim is verdeeld door middel van tussenschotten, en er zodoende verschillende stoffen in het ruim aanwezig zijn, moet u deze als afzonderlijke 'Position' opnemen (bijvoorbeeld door toevoeging van een letter achter de ruim-identificatie).

## **3. Verpakt (containers)**

#### **a. Lading bij aankomst ('Containers at Arrival')**

In dit deel neemt u de containers op waarin bij aankomst in de haven schadelijke en/of gevaarlijke lading aanwezig is. Containers waarin geen schadelijke en/of gevaarlijke stoffen aanwezig zijn, hoeft u niet te melden. Uitzondering hierop zijn lege tankcontainers waarin zich nog ladingrestanten (inclusief dampen) kunnen bevinden. Bij deze containers geeft u de betreffende stof aan en dat ze 'unclean' zijn. Het PCS zet de hoeveelheidsgegevens dan automatisch op nul. Als buitenverpakking geeft u de buitenste verpakkingslaag binnen de container aan (de container zelf is dus geen verpakking). Als binnenverpakking geeft u de binnenste verpakkingen aan.

## **b. Stuwagelocaties containerschepen**

In overeenstemming met de ISO standaard 9711-1 moet de stuwage op containerschepen gemeld worden volgens Bay/Row/Tier format: BBBRRTT. Als het bay-nummer minder dan 3 cijfers bevat moet deze vooraf gegaan worden door een nul (0). Het PCS ondersteunt dit middels automatisch aanvullen tot 7 posities.

#### **c. Restowage**

Wanneer bij het laden en lossen op een ligplaats transit-containers op een andere positie aan boord worden geplaatst, kunt u dit in het scherm eenvoudig aangeven door gebruik te maken van de "Restow" handling. Per container geeft u daarbij de nieuwe stuwagepositie op.

## **d. Stuwagelocaties RO-RO-schepen**

Containers op RO-RO-schepen worden als container gemeld. Formaat van de stuwagelocaties op RO-RO-schepen is anders dan voor containerschepen, nl. "0011333XXX44" (waarbij 00 het Deck, 11 de Lane, 333 de Position, XXX het Reference Point ("FOR" of "FRN") en 44 het Level is.

#### **4. Verpakt (niet-gecontaineriseerd)**

## **a. Lading bij aankomst ('Trailers at Arrival')**

In dit deel neemt u voertuigen (vrachtwagens en trailers) met vaste huif op waarin bij aankomst in de haven schadelijke en/of gevaarlijke lading aanwezig is. Voertuigen waarin geen schadelijke en/of gevaarlijke stoffen aanwezig zijn, hoeft u niet te melden. Als buitenverpakking geeft u de buitenste verpakkingslaag binnen het voertuig aan. Als binnenverpakking geeft u de binnenste verpakkingen aan.

Vrachtwagens en trailers worden in de regel vervoerd op RO-RO-schepen. Formaat van de stuwagelocaties op RO-RO-schepen is Deck/Lane/Position(FOR or FRN)/Level.

## **b. Lading bij aankomst ('Breakbulk at Arrival')**

In dit deel neemt u de stukgoed items bij aankomst in de haven op met schadelijke en/of gevaarlijke stoffen. De betreffende stukgoed items worden door het PCS automatisch genummerd; deze nummers dienen ter identificatie van de bij de losactiviteiten te selecteren ladingitems. Als buitenverpakking geeft u de buitenste verpakkingslaag aan. Als binnenverpakking geeft u de binnenste verpakkingen aan.

### **Portbase Support pagina**

Bij de livegang van nieuwe service Melding Gevaarlijke Stoffen 2.0 heeft Portbase op de site extra instructies geplaatst. Deze vindt u terug op de [Portbase Support pagina](https://support.portbase.com/services/melding-gevaarlijke-stoffen/)*.* Hierin kunt u wellicht ook antwoorden op andere vragen vinden. Over de werking van de applicatie kunt natuurlijk ook contact opnemen met de Servicedesk van Portbase via e-mail: [servicedesk@portbase.com](mailto:servicedesk@portbase.com) of telefonisch:

Tijdens kantooruren: 088 – 625 25 25 (08:00 – 18:00 uur) Buiten kantooruren: 06 – 518 844 56 (Piketdienst voor urgente zaken)

Heeft u vragen over de (inter)nationale of locale wetgeving, neem dan contact op met de afdeling inspectie van het HCC (Rotterdam) of HOC (Amsterdam).

Wij wensen u veel succes in het werken met de nieuwe service Melding Gevaarlijke Stoffen 2.0!

Met vriendelijke groet, ook namens Port of Amsterdam en Portbase,

**Louis van Waasdijk** Divisie Havenmeester (Rotterdam) Tel: +31 (0)6 1093 8114

PORTOFROTTERDAM.COM

PORTOFAMSTERDAM.COM

PORTBASE.COM

*Dit bericht is een samenwerking van het Havenbedrijf Rotterdam, het Havenbedrijf Amsterdam en Portbase en wordt verstuurd naar alle stakeholders. Zodra er nieuws is, ontvangt u een update.*